## **Instructions to Load CBT files**

In LEAP Bridge Concrete, click on "Tools" and "Merge Consolidated Library"

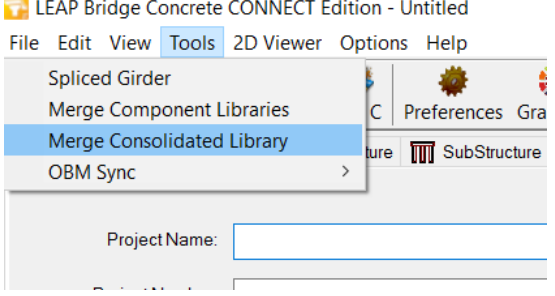

Select the appropriate library file and select open.

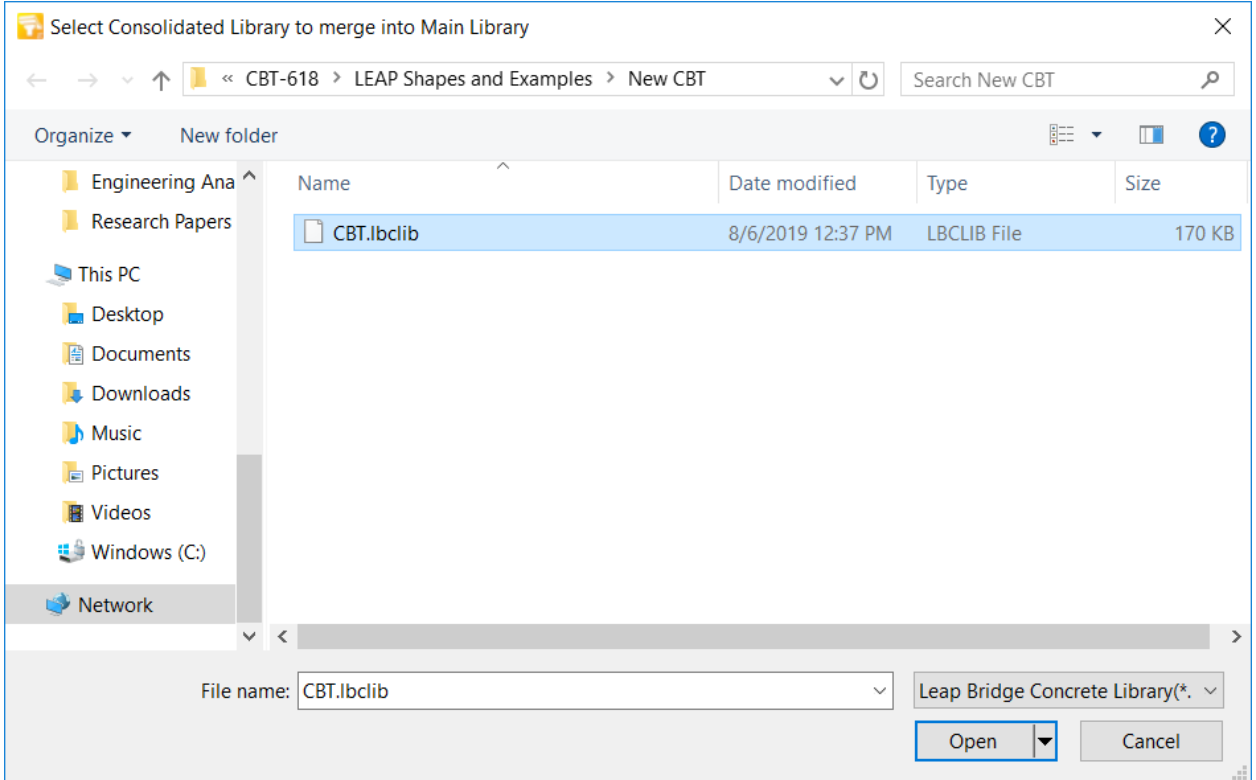

This will add all new sections into your library. If you have existing sections that match the new sections it will ask whether you want to skip or overwrite.